# **SISTEM INFORMASI** *MONITORING* **PROSES BELAJAR MENGAJAR PADA STMIK WIDYA CIPTA DHARMA BERBASIS** *LOCAL AREA NETWORK* **(LAN) STUDI KASUS PADA BAAK STMIK WiCiDa**

### **Dian Rahayu**

Sistem Informasi, STMIK Widya Cipta Dharma :Jl.Berambai RT. 32 Kelurahan Sempaja Utara Kecamatan Samarinda Utara Kode Pos 75123 E-mail : dian\_ayurahayu@yahoo.com

#### **ABSTRAK**

Penelitian dilakukan untuk dapat membuat sebuah Sistem Informasi Monitoring Proses Belajar Mengajar Pada STMIK Widya Cipta Dharma Berbasis Local Area Network (LAN) Studi Kasus Pada BAAK STMIK WiCiDa yang nantinya jika penelitian ini berhasil bisa memberikan kemudahan dalam pengolahan data persensi kuliah mahasiswa dan rekam jejak proses pembelajaran serta menghasilkan suatu laporan yang akurat, cepat dan dapat dipercaya keberadaan dan kebenarannya.

Penelitian ini dilakukan di BAAK STMIK Widya Cipta Dharma. Metode pengumpulan data yang digunakan dengan cara studi pustaka yaitu mempelajari hal-hal yang berkaitan dengan sistem informasi Monitoring Proses Belajar Mengajar. Dengan cara observasi, yaitu mengadakan pengamatan secara langsung ke BAAK STMIK WiCiDa. Dalam penelitian ini metode pengembangan sistem yang digunakan yaitu model Prototype dengan perangkat lunak pendukung yang digunakan adalah Visual Basic 6.0, Microsoft Office 2007 Serta Crystal Report 8.5.

*Kata Kunci : Sistem, Informasi, Sistem Informasi, Monitoring.*

### **1. PENDAHULUAN**

Pada saat ini komputer merupakan salah satu hal terpenting dalam menyelesaikan suatu pekerjaan pengolahan data diberbagai bidang pekerjaan, baik itu kantor pemerintahan maupun kantor-kantor milik swasta. Hal ini tidak dapat dipungkiri lagi sebab tanpa menggunakan komputer dalam menyelesaikan suatu pekerjaan pengolahan data akan mempersulit dan memerlukan waktu yang cukup lama dalam penyelesaiannya.

*Monitoring* Proses Belajar Mengajar di STMIK Widya Cipta Dharma yaitu untuk mengetahui Daftar Presensi Kuliah Mahasiswa, Rekam Jejak Pembelajaran dan memudahkan bagi admin Bagian Akademik BAAK untuk me*monitoring* Mahasiswa dan Dosen.

### **RUANG LINGKUP PENELITIAN**

Dalam penelitian ini permasalahan mencakup:

- 1. Absensi Kehadiran Dosen
- 2. Absensi Kehadiran Mahasiswa
- 3. Rekam Jejak Proses Pembelajaran

### **2. BAHAN DAN METODE**

### **2.1 Sistem Informasi**

Sistem Informasi adalah suatu sistem didalam suatu organisasi yang memepertemukan kebutuhan pengelolahan transaksi harian yang mendukung fungsi operasi organisasi yang bersifat manajerial dengan kegiatan strategi dari suatu organisasi untuk dapat menyediakan kepada pihak luar tertentu dengan laporanlaporan yang diperlukan. (Sutabri, 2012)

### **2.2** *Prototype*

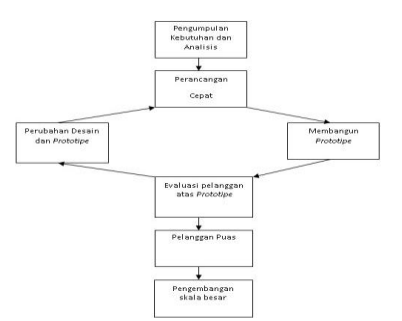

**Gambar 1.** Pendekatan Prototipe

Sumber: Simarmata (2010), Rekayasa Perangkat Lunak. Adapun tahapan yang terdapat dalam prototipe model dapat dijelaskan seperti di bawah ini :

### **1. Pengumpulan Kebutuhan dan analisis**

Pelanggan dan pengembang bersama-sama mendefinisikan format seluruh perangkat lunak, mengidentifikasikan semua kebutuhan, dan garis besar sistem yang akan dibuat.

### **2. Desain cepat**

Perancangan dilakukan cepat dan rancangan mewakili semua aspek software yang diketahui, dan rancangan ini menjadi dasar pembuatan prototype.

### **3. Membangun Prototipe**

Membangun prototyping dengan membuat perancangan sementara yang berfokus pada penyajian kepada pelanggan (misalnya dengan membuat input dan format output).

## **4. Evaluasi Prototipe:**

Evaluasi ini dilakukan oleh pelanggan apakah prototyping yang sudah dibangun sudah sesuai dengan keinginan pelanggan. Jika sudah sesuai maka langkah 5 akan diambil. Jika tidak prototyping direvisi dengan mengulang langkah 2 ataupun 3.

### **5. Mengkodekan Sistem :**

Dalam tahap ini prototyping yang sudah di sepakati diterjemahkan ke dalam bahasa pemrograman yang sesuai.

### **6. Testing :**

Setelah sistem sudah menjadi suatu perangkat lunak yang siap pakai, ditest dahulu sebelum digunakan.Pengujian ini dilakukan dengan White Box, Black Box, Basis Path, atau pengujian arsitektur dan lain-lain.

### **7. Implementasi :**

Perangkat lunak yang telah diuji dan diterima pelanggan siap untuk digunakan.

### **3. RANCANGAN SISTEM/APLIKASI**

### **3.1** *Context Diagram*

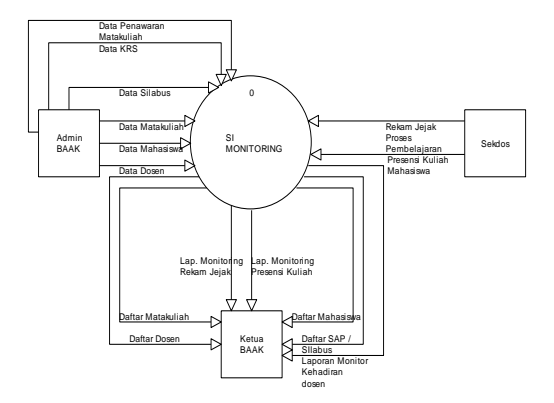

#### **Gambar 2** *Context Diagram*

Dapat dilihat pada gambar 2 *Context Diagram* terdapat 4 entitas yaitu Admin BAAK,sekdos dan kepala BAAK. Entitas admin memberikan informasi untuk diinputkan kedalam sistem. Entitas admin memberikan sumber data mahasiswa,data matakuliah, data dosen dan data silabus, data KRS, Data Penawaran Matakuliah yang nanti diinputkan kedalam sistem aplikasi, kemudian entitas sekdos memberikan sumber data rekam jejak proses pembelajaran dan data proses presensi kuliah yang nantinya sistem akan memproses sehinggaa menghasilkan laporan monitoring rekam jejak pembelajaran dan laporan presensi kuliah mahasiswa yang diberikan kepada entitas kepala BAAK.

Selanjutnya pimpinan klinik menerima laporan daftar mahasiswa, daftar matakuliah, daftar dosen, daftar silabus, laporan monitoring rekam jejak proses pembelajaran, laporan presensi kuliah mahasiswa, laporan monitoring kehadiran dosen.

### **3.2 Diagram Level 0**

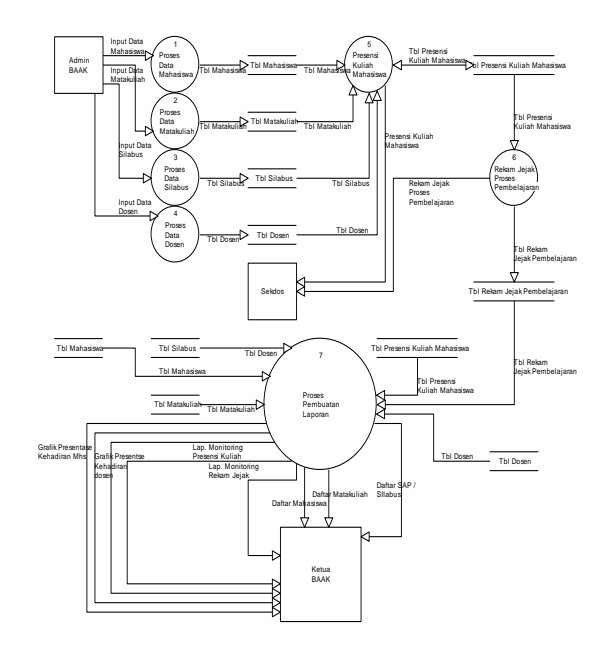

**Gambar 3 Level 0**

#### **3.3 Diagram Level 1**

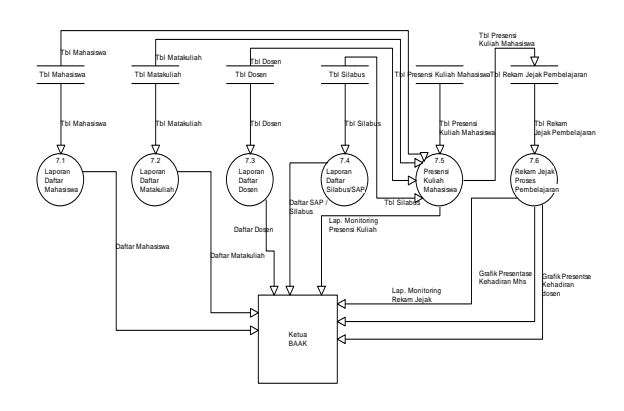

#### **Gambar 4 Level 1**

Diagram Rinci Pada Proses Laporan terdapat 6 proses dalam pembuatan laporan. Proses pertama adalah proses laporan daftar mahasiswa dimana sistem membaca Tabel mahasiswa lalu diproses sehingga menghasilkan output daftar mahasiswa. Proses kedua adalah proses laporan daftar matakuliah dimana sistem membaca tabel matakuliah lalu diproses sehingga menghasilkan output daftar matakuliah. Proses ketiga adalah proses laporan daftar dosen dimana sistem membaca tabel dosen sehingga menghasilkan output daftar dosen. Proses keempat adalah **proses laporan** daftar

silabus/SAP dimana sistem membaca tabel silabus lalu diproses sehingga menghasilkan output Laporan daftar silabus/SAP. Proses kelima yaitu proses laporan presensi kuliah mahasiswa dimana sistem membaca ke empat tabel yaitu tabel mahasiswa, tabel matakuliah, tabel dosen dan tabel silabus dan menghasilkan output Laporan Monitoring Presensi Kuliah Mahasiswa. Kemudian proses presensi kuliah di baca kembali dan masuk ke tabel rekam jejak proses pembelajaran kemudian di proses dan menghasilkan output laporan monitoring rekam jejak proses pembelajaran, Laporan Grafik Presentase Kehadiran Dosen, Laporan Grafik Presentase Kehadiran Mahasiswa yang di berikan kepada Kepala BAAK. Selesai.

# **4. IMPLEMENTASI**

### **4.1** *LOGIN*

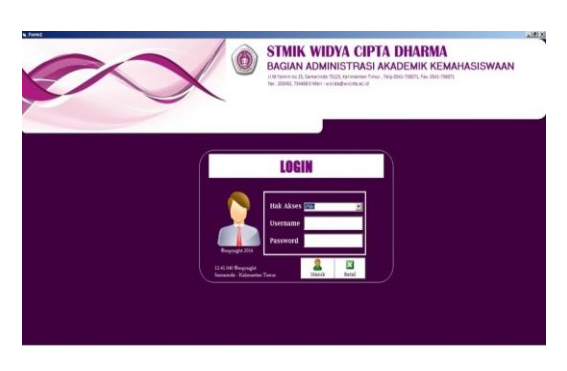

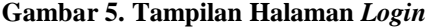

Seperti yang terlihat pada gambar 4.31 .Tampilan login ini digunakan untuk dapat mengkases menumenu yang ada pada sistem yang dibuat sesuai dengan hak akses.Pada tampilan login ini terdiri dari username dan password yang harus diisi untuk dapat mengkases menu-menu.

#### **4.2 Tampilan Halaman Utama**

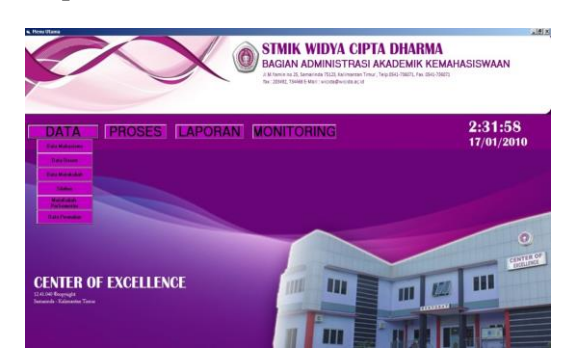

**Gambar 6. Tampilan Halaman Utama**

Seperti yang terlihat pada gambar 4. Menu utama Sistem Informasi *Monitoring* Proses Belajar Mengajar Pada STMIK Widya Cipta Dharma Berbasis *Local Area Network* yaitu terdiri dari tiga menu yang mempunyai fungsi masing – masing sebagai sarana dalam pengelolaan Sistem Monitoring. Menu pertama adalah Data yang menampilkan pilihan untuk data mahasiswa, data matakuliah, data dosen, data silabus, data KRS, data

Penawaran Matakuliah. Untuk menu proses terdapat proses absensi, rekam jejak proses pembelajaran. di dalam sistem *monitoring* presensi terdapat lima opsi yaitu laporan *monitoring* presensi mahasiswa, laporan monitoring kehadiran dosen, laporan monitoring rekam jejak proses pembelajaran, laporan grafik kehadiran mahasiswa, laporan grafik kehadiran dosen.dan Menu terakhir laporan terdapat daftar mahasiswa, daftar matakuliah,daftar dosen, daftar silabus, daftar KRS, daftar penawaran matakuliah.

#### **4.3 Tampilan Halaman Data Mahasiswa**

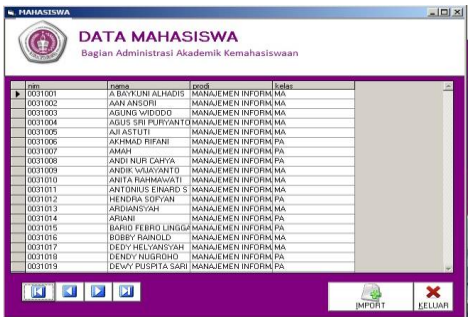

#### **Gambar 7. Tampilan Halaman Data Mahasiswa**

Dapat dilihat pada Gambar 5. Tampilan *Form* Data Mahsiswa terdapat tombol Import Data dan keluar.Untuk menambah data mahasiswa maka harus menekan tombol Import dan memilih data mahasiswa dengan format *Microsoft Excel*. Setelah data dipilih maka data otomatis akan tampil pada datagrid. Kemudian navigasi kanan kiri untuk scroll data pada datagrid . dan keluar untuk keluar dari form data mahasiswa.

### **4.4 Tampilan Halaman Presensi Kuliah Mahasiswa**

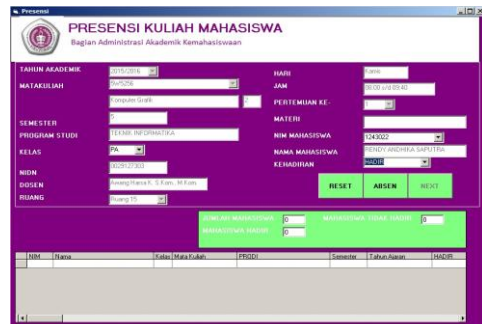

#### **Gambar 8. Tampilan Halaman Presensi Kuliah Mahasiswa**

Dapat dilihat pada Gambar 6. Tampilan *Form* Presensi Kuliah Mahasiswa terdapat tombol *Reset*, Absen dan *Next* . Di Mulai dari Inputan Tahun Akademik dan kode matakuliah kemudian dengan otomatis nama matakuliah, sks, semester, program studi muncul setelah itu pilih kelas kemudian NIDN,Dosen,Ruang, Hari dan jam muncul secara otomatis. Kemudian pilih kembali pertemuan maka materi secara otomatis muncul. Setelah

itu pilih nim, nama mahasiswa, kemudian pilih kehadiran dan pilih tombol absen maka data akan tersimpan di dalam *datagrid*. Apabila terjadi kesalahan maka pilih tombol Reset kemudian jumlah mahasiswa, mahasiswa hadir dan tidak hadir akan terhitung.

#### **4.5 Tampilan Halaman Rekam Jejak Proses Pembelajaran**

Tampilan *Form* Rekam Jejak Proses Pembelajaran hanya terdapat tombol simpan. Dari *Form* presensi kuliah mahasiswa langsung terhubung ke *form*  rekam jejak proses pembelajaran. Setelah itu data inputan secara otomatis telah terisi semua kecuali Materi/kegiatan dan catatan dosen yang harus diisi. Setelah itu pilih tombol simpan maka data akan tersimpan di dalam *datagrid*.

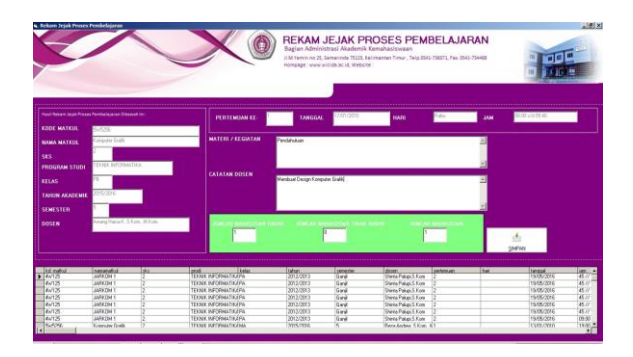

### **Gambar 9. Tampilan Halaman Rekam Jejak Proses Pembelajaran**

Tampilan *Form* data silabus terdapat tombol baru, simpan, ubah, dan keluar. Tombol baru untuk menambah data , kemudian mengisi data dimulai dari tahun ajaran kemudian pilih kode matakuliah maka otomatis nama matakuliah, sks program studi dan semester akan terisi secara otomatis kemudian masukkan NIDN Dosen dengan otomatis dosen pengampuh akan secara otomatis tampil kemudian isilah materi satu sampai enam belas. Setelah selesai simpan data, Kemudian keluar untuk keluar dari data silabus

#### **4.6 Tampilan Halaman Data Silabus**

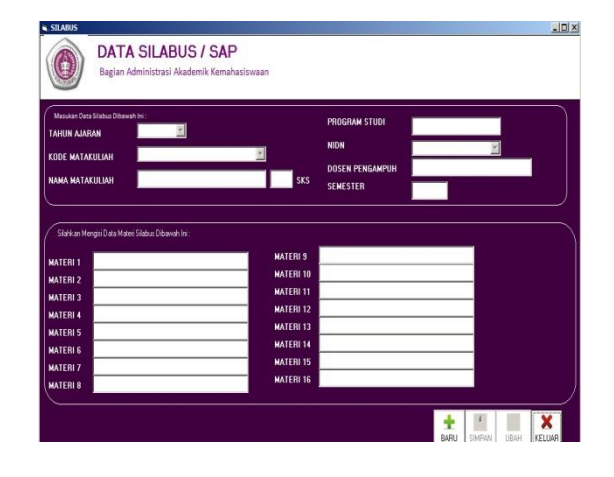

**Gambar 10. Tampilan Halaman Data Silabus**

Tampilan *Form* data silabus terdapat tombol baru, simpan, ubah, dan keluar. Tombol baru untuk menambah data , kemudian mengisi data dimulai dari tahun ajaran kemudian pilih kode matakuliah maka otomatis nama matakuliah, sks program studi dan semester akan terisi secara otomatis kemudian masukkan NIDN Dosen dengan otomatis dosen pengampuh akan secara otomatis tampil kemudian isilah materi satu sampai enam belas. Setelah selesai simpan data, Kemudian keluar untuk keluar dari data silabus.

#### **4.7 Tampilan Halaman** *Form* **Daftar Matakuliah Yang Diambil Dosen**

Adalah *form* yang digunakan untuk melihat daftar dosen yang mengambil matakuliah tertentu.

| <b>Tahun Ajaran</b><br><b>NIDN</b><br>Dosen |                           |                                             | 2015/2016<br>$\sim$                                                               |  |
|---------------------------------------------|---------------------------|---------------------------------------------|-----------------------------------------------------------------------------------|--|
|                                             |                           |                                             | 1101127502<br>≖<br>Eka Arrivanti, S.Pd., M.Kom., I.G.<br>$\overline{\phantom{a}}$ |  |
|                                             |                           |                                             |                                                                                   |  |
|                                             |                           |                                             |                                                                                   |  |
|                                             |                           | <b>MataKuliah</b>                           | kelas                                                                             |  |
|                                             |                           |                                             |                                                                                   |  |
|                                             | KDMK<br>5PZ2Z8<br>TOSE WE | Teknik Kompilasi<br><b>Hmu Social Dacar</b> | MA<br>MA                                                                          |  |
|                                             | 50637<br>4W1209           | Teknik Kompilasi                            | MA                                                                                |  |

**Gambar 11. Tampilan Halaman** *Form* **Daftar Matakuliah Yang Diambil Dosen**

### **4.8 Tampilan Halaman** *Form* **Sistem** *Monitoring*  **Presensi**

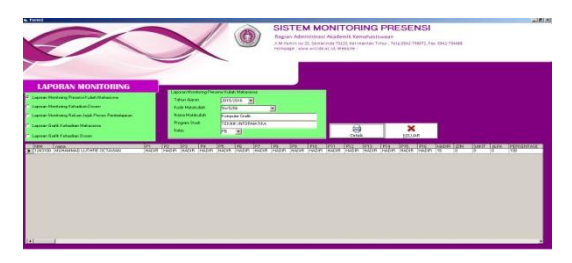

### **Gambar 12. Tampilan Halaman** *Form* **Sistem**  *Monitoring* **Presensi**

Tampilan *Form* Sistem *Monitoring* Presensi terdapat lima opsi yaitu opsi laporan *monitoring* presensi kuliah mahasiswa, laporan monitoring kehadiran dosen, laporan *monitoring* rekam jejak proses pembelajaran, laporan grafik kehadiran mahasiswa dan laporan grafik kehadiran dosen. Apabila kita pilih laporan *monitoring* presensi kuliah mahasiswa maka akan tampil frame Laporan *Monitoring*nya setelah itu masukkan pilihan yang akan di *monitoring* kemudian di cetak.

#### **4.9 Tampilan** *Form* **Cetak Daftar Silabus**

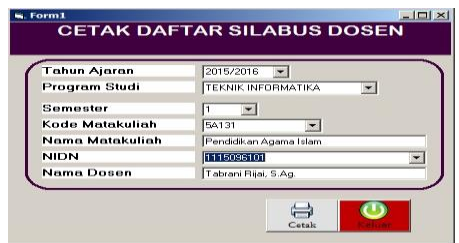

#### **Gambar 13. Tampilan** *Form* **Cetak Daftar Silabus**

*form* yang digunakan untuk mencetak daftar silabus dimana terdapat empat pilihan yaitu cetak dosen, tahun ajaran, program studi, dan semester kemudian cetak untuk pembuatan laporan.

### **5 KESIMPULAN**

Berdasarkan dari uraian masing-masing bab dan hasil pembahasan maka dapat mengambil kesimpulan sebagai berikut :

- 1. Dengan adanya Sistem Informasi Monitoring Proses Belajar Mengajar Pada STMIK Wicida berbasis Local Area Network (LAN) dapat menangani pengolahan data presensi kuliah mahasiswa, Memonitor Silabus Dosen, Dan Rekam Jejak Proses Pembelajaran yang dapat berkerja lebih cepat sehingga mudah untuk merekap data yang diperlukan tanpa harus membuang waktu dalam proses pengumpulan data.
- 2. Admin bisa mencari data mahasiswa, data matakuliah, data dosen, data silabus, proses presensi kuliah mahasiswa, proses rekam jejak proses pembelajaran dan dapat memonitoring dan mencetak laporan laporan yang diberikan kepada kepala BAAK dengan lebih Mudah
- 3. Memperkecil kesalahan dalam laporan laporan yang diperlukan sehingga menghasilkan laporan yang akurat, cepat dan dapat dipercaya keberadaan dan kebenarannya.

### **SARAN**

Dari pembahasan dan kesimpulan maka diberikan saran sebagai berikut :

- 1. Sistem Informasi *Monitoring* Proses Belajar Mengajar Pada STMIK Wicida *Berbasis Local Area Network* (LAN) masih dapat dikembangkan ke tiap-tiap program studi untuk saat ini batasan masalahnya hanya sampai kepada absensi dosen dan mahasiswa yang ruang lingkupnya masih Pada studi kasus pada BAAK STMIK Wicida.
- 2. Sistem Informasi *Monitoring* Proses Belajar Mengajar Pada STMIK Wicida Berbasis Local Area Network (LAN) dapat dilengkapi dengan Sistem penilaian ,penggunaan Barcode Kehadiran Mahasiswa dan dilengkapi dengan *Web*.
- 3. Sistem Informasi Monitoring Proses Belajar Mengajar Pada STMIK Wicida Berbasis Local Area Network (LAN) dengan menggunakan Visual Basic 6.0 ini perlu diimplementasikan dan juga dikembangkan kedalam bentuk aplikasi yang nyata, sehingga dapat digunakan sebagaimana mestinya.
- 4. Disarankan kepada Bagian Administrasi Akademik Kemahasiswaan dapat lebih mengoptimalkan penggunaan komputer sebagai sarana yang dapat berfungsi dengan baik dalam membantu kelancaran proses pengolahan data

### **6 DAFTAR PUSTAKA**

Bin Ladjamuddin, Al-Bahra, 2005. Analisis dan Desain Sistem Informasi, Penerbit Graha Ilmu, Yogyakarta.

Fathansyah, 2007, Buku Teks Komputer Basis Data, Penerbit Informatika, Bandung.

HM, Jogiyanto, 2005.Analisis & Desain Sistem Informasi, AndiOffsest, Yogyakarta.

Janner, Simarmata, 2006. Basisdata, Penerbit C.V ANDI OFFSET (penerbitAndi), Yogyakarta.

Janner, Simarmata, 2010, Rekayasa Perangkat Lunak, Yogyakarta: Penerbit Andi. Kadir, Abdul. 2011. Pengantar Teknologi Informasi,

Penerbit Andi, Yogyakarta.

Kristanto, Andi, 2005. Perancangan Sistem Informasi dan Aplikasinya, Penerbit Gava Media, Yogyakarta.

Madcoms, 2011, *Microsoft Access 2007* untuk pemula, Penerbit C.V ANDI OFFSET (penerbitAndi), Yogyakarta.

Madcoms, 2010. *Microsoft Visual Basic 6.0 & Crystal Report 2008*, Penerbit C.V ANDI OFFSET (penerbitAndi), Yogyakarta.

Pressman, Roger, 2008.Rekayasa Perangkat Lunak.Penerbit : ANDI, Yogyakarta.

Puspitawati, Lilis dan Anggadini, Dewi Sri, 2014.Sistem Informasi Akuntasi, Penerbit Graha Ilmu, Yogyakarta.

Shalahuddin,2010, Buku Teks Ilmu Komputer Basis Data, Informatika Bandung, Bandung.

STMIK Widya Cipta Dharma. 2005. Petunjuk Penulisan Proposal dan Skripsi, Samarinda: STMIK WidyaCipta Dharma

Sutabri, Tata, 2012. Analisis Sistem Informasi. Penerbit : ANDI, Yogyakarta.

.

# **DAFTAR NAMA DOSEN STMIK WIDYA CIPTA DHARMA**

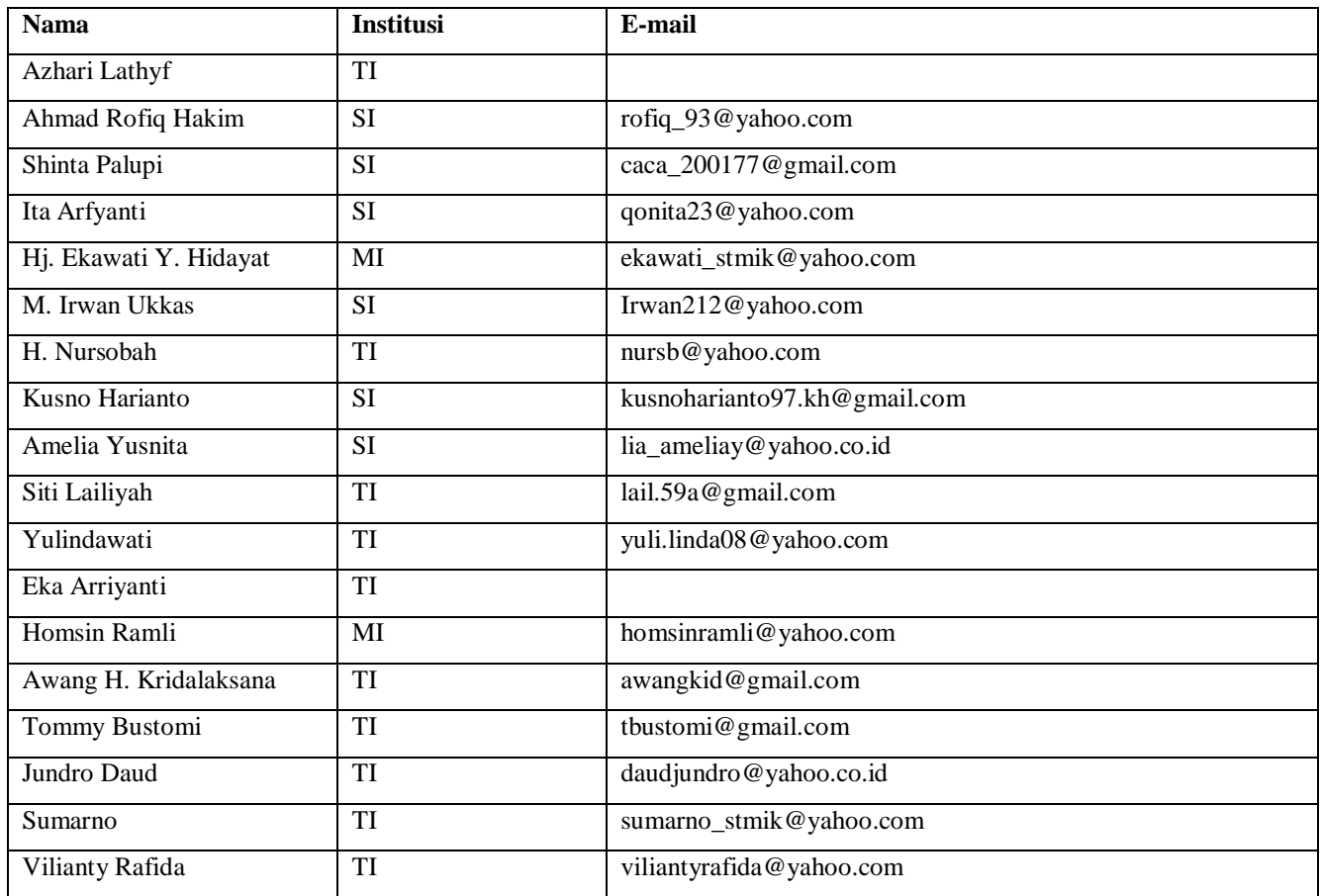

# **DATA Kampus:**

STMIK Widya Cipta Dharma Jl. M. Yamin No. 25, Samarinda, 75123